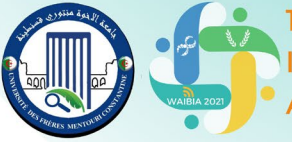

plications binaire International sur les **Biotechnologies** dustrie Alimentaire : du Laboratoire à l'Entreprise 1 ET 2 DÉCEMBRE 2021

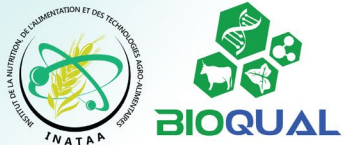

# **Instructions aux communicants (Merci de lire attentivement ce document)**

# **1. Avant le webinaire**

### **1.1. Préparer sa communication**

Chaque communicant(e) doit préparer sa présentation en se basant sur le résumé soumis, en utilisant les recommandations et les dimensions du **[modèle](https://fac.umc.edu.dz/inataa/waibia/Modeles-de-presentation.php)** qui lui a été envoyé (également disponible [en téléchargement](https://fac.umc.edu.dz/inataa/waibia/Modeles-de-presentation.php) sur le site du WAIBIA), puis l'enregistrer sous les formats suivants :

### **i. PowerPoint** (ou **PDF**)

ii. **Audiovidéo[1](#page-0-0)** (pour l'enregistrement vidéo, suivez une des méthodes décrites dans ce tutoriel : [https://youtu.be/qo5Uk5L3CcE\)](https://youtu.be/qo5Uk5L3CcE).

La durée de votre présentation ne devra pas dépasser **03 minutes** (**03 diapositives** au maximum, disposées **en paysage**) pour les **[e-posters](https://fac.umc.edu.dz/inataa/waibia/files/E-poster-Modele_WAIBIA2021.pptx)** et **10 minutes** pour les **[communications orales](https://fac.umc.edu.dz/inataa/waibia/files/Communication-Orale-Modele_WAIBIA2021.pptx)**.

Assurez-vous que le son de votre vidéo est **bien audible** et que **votre voix est compréhensible de manière claire**. La présentation peut se faire en **français** ou en **anglais**.

### **1.2. Envoyer sa communication**

Enregistrez vos deux fichiers (PowerPoint et vidéo) en les nommant par votre Nom de famille et du code de votre présentation qui vous sera communiqué (**Nom\_Code**). Exemple : **Mentouri\_CO1**

Ces deux fichiers doivent être envoyés via **le même message électronique** avant le **23/11/2021** pour les **eposters** et avant le **26/11/2021** pour les **présentations orales**, à l'adresse **[bioqual@umc.edu.dz](mailto:bioqual@umc.edu.dz)**.

Dans le cas où la taille de votre vidéo dépasse la limite permise par votre messagerie électronique, uploadez le fichier sur un service de partage [\(GoogleDrive,](https://www.google.com/intl/fr/drive/) [DropBox,](https://www.dropbox.com/) [Microsoft OneDrive,](https://onedrive.live.com/) [Box,](https://www.box.com/) [WeTransfer,](https://wetransfer.com/) etc.) et communiquez-nous le **lien de téléchargement** dans le **même message**.

## **2. Durant le webinaire**

### **2.1. Se connecter à Google Meet**

**Seuls les auteur(e)s communicant(e)s** seront invité(e)s à se connecter à la plateforme de visioconférence **Google Meet**[2](#page-0-1) sur laquelle se déroulera la totalité du Webinaire. Les liens de connexion leur seront communiqués avant le 1er décembre 2021. Un compte Google sera requis pour vous connecter, il doit **clairement vous identifier par votre Nom et Prénom(s)** (les comptes sous pseudonymes seront exclus des visioconférences).

Veuillez noter que le webinaire sera enregistré et diffusé en direct au public sur la **[chaine YouTube](https://www.youtube.com/channel/UCobKCHm_Mekq0LcdGNPdOng)** du laboratoire BIOQUAL.

Un tutoriel vidéo sur l'utilisation de Google Meet est disponible sur le lien suivant (merci de le visionner et de respecter ses instructions) : <https://youtu.be/l600S3WDeis>

<span id="page-0-0"></span><sup>&</sup>lt;sup>1</sup> Les fichiers PowerPoint avec la narration audio incrustée sont également acceptés (voir [tutoriel\)](https://youtu.be/qo5Uk5L3CcE).

<span id="page-0-1"></span><sup>&</sup>lt;sup>2</sup> À partir d'u[n navigateur internet](https://meet.google.com/) ou sur mobile via les applications [Android](https://play.google.com/store/apps/details?id=com.google.android.apps.meetings&hl=fr&gl=US) e[t iOS.](https://apps.apple.com/us/app/google-meet/id1013231476)

plications **Webinaire** International sur les des **Biotechnologies** dustrie Alimentaire : du Laboratoire à l'Entreprise 1 ET 2 DÉCEMBRE 2021

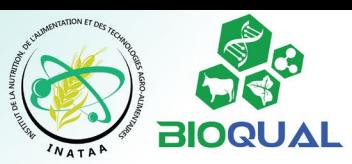

#### **2.2. Assister à sa communication**

C'est l'enregistrement audio-vidéo de votre communication qui sera diffusé selon le programme du Webinaire<sup>[3](#page-1-0)</sup>. Chaque communicant(e) est prié(e) d'être **connecté(e) à Google Meet durant sa session** (consultez le programme qui sera mis en ligne avant le 1er décembre 2021 sur le [site du WAIBIA\)](https://fac.umc.edu.dz/inataa/waibia) et **devra être présent(e)** durant le débat qui suivra la diffusion des présentations. Dans le **cas contraire**, il/elle sera considéré(e) **absent(e)**.

#### **2.3. Participer au débat**

Vous êtes invité(e)s à enrichir le débat qui accompagnera les sessions de travail et à interagir avec les communicant(e)s. Pour cela, utilisez l'**espace de discussion de Google Meet** (messages de l'appel en cours). Si vous souhaitez intervenir en **audio-vidéo**[4](#page-1-1) , utilisez le bouton « **lever la main** » et attendez que le modérateur de la session vous donne la parole. Il est important que vous **coupiez votre microphone en tout temps** quand vous n'avez pas la parole.

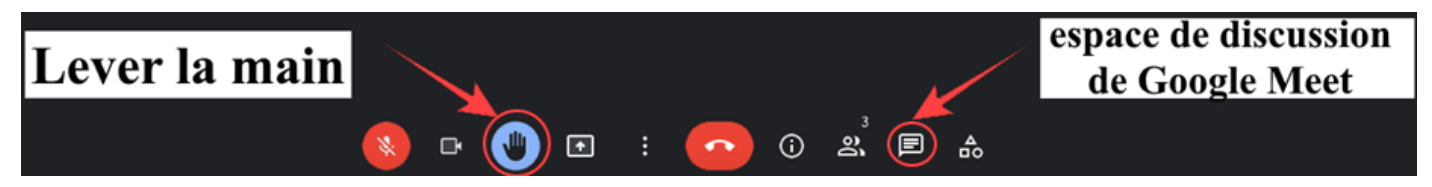

### **2.4. Prix de la meilleure communication**

À la fin de l'évènement seront décernés les prix de la **meilleure communication orale** et de la **meilleure communication affichée** aux deux présentations les plus notables sur les plans scientifique et technique.

## **3. Après le webinaire**

**3.1. À la fin du webinaire**, vous êtes prié(e) de remplir la fiche d'évaluation du WAIBIA2021 disponible sur le lien : **<https://tinyurl.com/evalwaibia2021>**

**3.2. Votre attestation** de participation vous sera envoyée **par email après le webinaire**.

**3.3. Publications. Le recueil des résumés** sera publié dans la **[revue](https://fac.umc.edu.dz/inataa/revue/index.php) ALGERIAN JOURNAL OF NUTRITION AND FOOD SCIENCES**.

**Les meilleures communications** seront également **publiées** sous forme d'articles dans un **numéro spécial** de la **même [revue](https://fac.umc.edu.dz/inataa/revue/index.php)**. Les auteur(e)s de ces travaux seront contacté(e)s après le webinaire par le comité éditorial de la revue avec plus de détails.

#### **Au plaisir de vous accueillir « virtuellement » !**

**Le comité d'organisation du WAIBIA2021 Site Web: <https://fac.umc.edu.dz/inataa/waibia/> Email : [bioqual@umc.edu.dz](mailto:bioqual@umc.edu.dz)**

<span id="page-1-0"></span><sup>&</sup>lt;sup>3</sup> Durant votre présentation, merci de ne pas partager votre écran sur Google Meet, nous nous chargerons de la diffusion de l'enregistrement vidéo.

<span id="page-1-1"></span><sup>&</sup>lt;sup>4</sup> Selon le débit de votre connexion et vos préférences, vous pouvez activer votre webcam ou vous contentez du son de votre microphone.